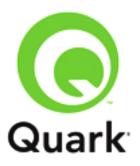

## **QuarkXPress Server 2016 Known and Resolved Issues**

Last updated: 10/5/2016

#### **Table of Contents**

| Resolved Issues: QuarkXPress Server 2016   | 3 |
|--------------------------------------------|---|
| Known Issues as of QuarkXPress Server 2016 |   |
| QuarkXPress Server                         |   |
| QuarkXPress Server Manager                 |   |
| Legal notices                              |   |

#### Resolved Issues: QuarkXPress Server 2016

Following is a list of issues resolved in QuarkXPress Server 2016. Note that the following is not an exhaustive list of all fixes in this version.

- RESOLVED: In roundtrip modification, QuarkXPress server was not interpreting the RULE OFFSET property correctly. (263789)
- **RESOLVED**: When a template contains content variables, inline items anchored with modifiers in static boxes randomly disappear from the output. (260735, 260369)
- **RESOLVED**: The table of contents is generated twice if a layout with a landscape orientation is used in a portrait layout. (257778)
- RESOLVED: Landscape pages are being numbered incorrectly when portrait layout contains a facing page template. (256683)

### Known Issues as of QuarkXPress Server 2016

Following is a list of known issues in QuarkXPress® Server 2016.

#### QuarkXPress Server

- Auto table layout is not working correctly if there is an INLINETABLE inside an INLINETABLE.
   (209235)
- An alert is shown in QXPS if .NET Framework is earlier than 4.5, saying 4.0 or later is required, when actually the version required is 4.6.2 (should be specific to actual version required). (265691)
- If a Print layout is rendered as ePub, an exception should be thrown and QXPS should not produce a 0KB ePub file. (265692)
- An extra page appears at the end when a footnote is present in an INLINEBOX. (209660)
- The date in breakable inlineboxes is being shifted incorrectly, resulting in blank spaces, when a footnote is present in an INLINEBOX. (209679)
- The inline-table is overlapping the footnote box when a footnote is present in an INLINEBOX.
   (210286)
- Row data loss occurs in a breakable inline-table when a footnote is present in an INLINEBOX.
   (210291)
- There is extra space in a breakable inline-table when a footnote is inserted. (210294)
- A crash occurs when there is a footnote in an inline-table, in the first or second row, and the second row extends up to 2 pages. (210297)
- (Specific to AppStudio layouts) If you are migrating from QXPS 10.1.x to 10.2.2 and if you flow automation is of App Studio output, you may experience that your AppStudio rendering is not functional. (189337)

**Workaround:** Go to the machine running QuarkXPress Server and launch a browser. Go to URL <a href="http://localhost:8080/getserverinfo">http://localhost:8080/getserverinfo</a> to find the preferences path.

<PREFERENCESPATH>C:\Users\cusername>\AppData\Roaming\Quark\QuarkXPress Server Renderer 10.0\Preferences sub1</PREFERENCESPATH>. Stop the QuarkXPress Server Service. Go to RUN and type in %appdata%. Navigate to the path and for each preferences sub -> Delete "AppStudioTools" folder and re-launch QuarkXPress Server.

- PDF's exported from Excel documents without font embedding, when used in PDF publishing from QuarkXPress Server where those fonts are not installed, may result in undesirable characters in the output PDF.
- (Mac OS X Mavericks only): If the feature "App Nap" for QuarkXPress Sever is not disabled, QXPS performance is impacted. (173880)

**Workaround:** Deactivate that feature on the OS level. This can also be disabled from the Information window using the "Get Info" option of the QuarkXPress Server Application file present under webapps - ROOT - QuarkXPressServer Renderer.

- Evaluate requests report missing pictures and missing fonts, but do not report missing interactive assets used for digital publishing. (84179)
- You cannot add the content of Composition Zones items and shared boxes to a reflow article with Modifier. (84141)
- You cannot change the picture in a shared picture box with Modifier when rendering in QXPDOC format. (86238)
- (Mac OS only) Renderers may stop responding or unexpectedly quit if the name of the folder in which QuarkXPress Server is installed contains certain characters that are not used in English. (72638)
- (Windows only) If you close the command window for QuarkXPress Server without pressing Ctrl+C first, the renderers continue to run and can cause problems with future launches unless you force-quit them. To avoid this issue, press Ctrl+C in the command window to quit QuarkXPress Server. (70945)
- If you try to use a box parameter request with a box that has a name that includes certain characters that are not used in English, QuarkXPress Server unexpectedly quits. (72646)

**Workaround:** Use the Box UID or rename the box with all-English characters.

- (Mac OS X 10.6 only) If you install QuarkXPress Server in a folder that contains an existing installation of QuarkXPress Server, the existing installation is uninstalled. (12446)
- (Windows® 2008 and Windows Vista® only) If you install QuarkXPress Server as a service with a custom port, doc pool path, and/or log folder; and then try to launch it by double-clicking the program icon; the port, doc pool path, and/or log folder values appear to have reverted to their default values. (7928)
  - Workaround: This occurs because when you run QuarkXPress Server as a service, it runs under the LocalSystem account but if you run it from the program icon, it runs under the current user's account and reads preference information from a different location. If you want to run QuarkXPress Server both as a service and from the program icon, provide your domain name, user name, and password when installing QuarkXPress Server so that it runs as a service under your account.
- If you use Modifier to modify an article with an anchored group that contains an item with a drop shadow in JPEG format, the drop shadow does not display. (11925)

- If you export an article in lightweight file format and include the page picture, then render the article in JPEG format with showpagepicture=true, the page picture does not display. To avoid this issue, render the article with overlap=true. (461958)
- If you try to render a project as a grayscale EPS using an EPS output style (Edit > Output Styles > EPS > Color pane > Setup drop-down list), the EPS file does not render correctly unless the Color Manage Vector EPS/PDF check box is checked (QuarkXPress Server > Preferences > Color Manager Pane). (463370)
- If you use Modifier to import an RTF file that contains missing fonts, no error message is written to the log file. (466273)
- QuarkXPress Server might take a long time to create PDF and PostScript® output of projects that contain a large number of East Asian glyphs. (467562)
- (Only for linked boxes): INLINE box should adjust its width according to new Parent box, if it
  moves to a new linked parent box of lesser width (due to content flow). (123477)

Workaround: Use a template with Automatic Text box.

- Picture missing in the zave output created using the attached modifier flow. (118949)
- Picture missing in the save output created using the attached modifier flow, (118949) Root Cause: In the attached project, the iPadV layout has a text box containing the shared store. This shared story is imported from an auto text box lying on layout BusDoc. When large content flows in this auto box on Layout (BusDoc) through modifier XML, this content also flows into the box lying on iPadV layout and overflows due to small size of that box. Any content or anchored box lying in the overflow is marked as invisible by layout Engine so that it isn't printed.

Workaround: Do the change in the template/flow content such that only the required amount of content is flown independently into the box in iPadV layout until the defect is resolved in core layout engine.

- If the **Convert to Graphics** option is unchecked in the project template, some text can get truncated (based on the amount of flow text) and table grids will not be visible (157590)
- In certain scenarios, like if a callout is inserted in a paragraph after a table where a pagebreak may also happen, where overlay of table and callout can occur, the callout will move to next page. (249122)
- In App Studio, bullets and numbering are not shown for list items. (249324)
- An inline Box is split into two boxes and both boxes are moved to the next page, if a callout with extra width overlays it at the pagebreak position. (249457)
- if there is an inlinebox in one cell of a table and a large image in another cell of the table, then the data in the first cell is lost. (249841)
- App Studio Publishing: The rightmost grid of an Inline table is trimmed/cutoff in App Studio Output. (249314)
- App Studio Publishing: Callouts are not shown alongside text but at the end of the page. (249266)
- *App Studio Publishing:* In landscape view, all Callouts are moved to the next page if one of them moves to the next pagen. (249259)
- App Studio Publishing: The text of a callout overlaps the text in a flowbox. (249239)
- When a box follows a callout containing more than 800 words, the box gets placed after the

callout. (248813)

- Footnotes entered in a Callout Region are shown inside the Callout box only, instead of being shown at the end of the page. (221032)
- When we quit QuarkXPress Server through a command window, all renderers crash. (212576)

### **QuarkXPress Server Manager**

- (Mac OS only) If, while installing QuarkXPress Server on a Mac with the system language set to Korean, you specify a cache path that contains Korean characters, the path is not stored after installation. Under such conditions, QuarkXPress Server cannot handle rendering requests. (11092)
  - *Workaround:* Set the path with the QuarkXPress Server Manager client application or install using a path that does not contain Korean characters.
- If you try to render a project that contains a box or layout with a name that contains <, >, &, ?, ", /, or |, the message "The XML document is not valid or well formed" displays. If you need to use these characters in box or layout names, please contact Quark® Enterprise Support. (463644)
- The QuarkXPress Server Manager client application does not fully support East Asian characters. (465491, 465521)

# **Legal notices**

©2022 Quark Software Inc. and its licensors. All rights reserved.

Protected by the following United States Patents: 5,541,991; 5,907,704; 6,005,560; 6,052,514; 6,081,262; 6,633,666 B2; 6,947,959 B1; 6,940,518 B2; 7,116,843; 7,463,793; and other patents pending.

Quark, the Quark logo, and QuarkXPress are trademarks or registered trademarks of Quark Software Inc. and its affiliates in the U.S. and/or other countries. All other marks are the property of their respective owners.